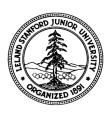

W. W. Hansen Experimental Physics Laboratory STANFORD UNIVERSITY STANFORD, CALIFORNIA 94305-4085

Gravity Probe B Relativity Mission

## **ON-BOARD A/D AND D/A CONVERTER CALIBRATION PROCEDURE FOR GSS FORWARD SUSPENSION UNITS (FSU) ITF ENGINEERING UNIT CONFIGURATION**

**PN 26225-101 REV SN: EU-**

# **GP-B Procedure P0982 Rev -**

Prepared by: William Bencze RE, Gyroscope Suspension System (GSS) Group

Approved by: William Bencze Date RE, Gyroscope Suspension System (GSS) Group

Approved by: Dorrene Ross Date Date GP-B Quality Assurance

### **1.0 Revision History**

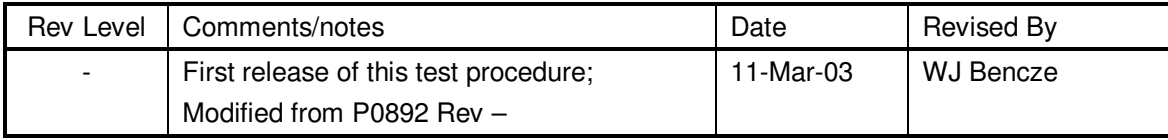

#### **2.0 Scope:**

- 2.1. This procedure describes the procedure required to calibrate the AD and DA channels of a particular FSU box. The calibrations this procedure produces will remove the residual gain and bias errors on the MUX monitor channels (48), LVA outputs (6), HVA outputs (6) and bridge inputs (3).
- 2.2. It is intended that these calibrations will be used during the functional tests of the FSU box and subsequently uploaded into the box on orbit following initial power on.

#### **3.0 Reference Documents**

3.1. Electrostatic Discharge Control Program for Protection of Electrical and Electronic Parts, Assemblies, and Equipment, MIL-STD-1686

#### **4.0 Test Facilities**

- 4.1. LMCO B/205 ITF
- 4.2. HEPL Room 175, Stanford University
- 4.3. Other:

#### **5.0 QA Provisions:**

5.1. Upon completion of this procedure, the GSS manager and the GP-B QA manager shall certify her/his concurrence that the procedure was performed and accomplished in accordance with the prescribed instructions by signing and dating his approval at the end of this procedure.

#### **6.0 Test Personnel**

This test procedure is to be conducted only by the following personnel:

- 6.1. William Bencze
- 6.2. David Hipkins
- 6.3. Yoshimi Ohshima
- 6.4. Other:

#### **7.0 General Instructions**

- 7.1. Redlines can be initiated by the test personnel listed in Section 6.0 and must be approved by QA.
- 7.2. Test operators shall read this procedure in its entirety and resolve any apparent ambiguities prior to beginning this test.
- 7.3. Any nonconformance or test anomaly should be reported by a discrepancy log, attached to the as-run procedure. Refer to the Quality Plan, P0108, for guidance. Do not alter or break test configuration if a test failure occurs; notify quality assurance.
- 7.4. Only the following persons have the authority to exit/terminate this test or perform a retest: test operators listed in Section 6.0 and GP-B QA.

#### **8.0 Hardware Safety Requirements:**

- 8.1. This assembly is ESD sensitive; special care shall be exercised per the "Electrostatic Discharge Control Program for Protection of Electrical and Electronic Parts, Assemblies, and Equipment", MIL-STD-1686
- 8.2. Ensure that power is removed from cable assemblies before connecting or disconnecting cable connectors.
- 8.3. Connector savers are to be used on all flight connector interfaces unless otherwise specified.
- 8.4. Examine all mating connectors before attempting to mate them. Remove any foreign particles. Look for any damaged pins or sockets. Do not force the coupling action if excessive resistance is encountered. Ensure that key-ways are aligned when mating connectors.

#### **9.0 Test Equipment**

The following support hardware, test equipment, or software will be used and the applicable information for the instruments shall be recorded below. Hand-written additions to this list may be made in the space provided. This test requires the FSU under test to be connected to the

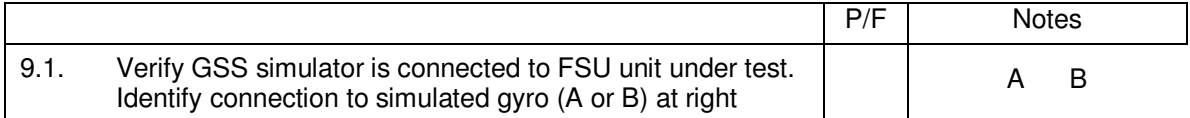

#### 9.2. Software:

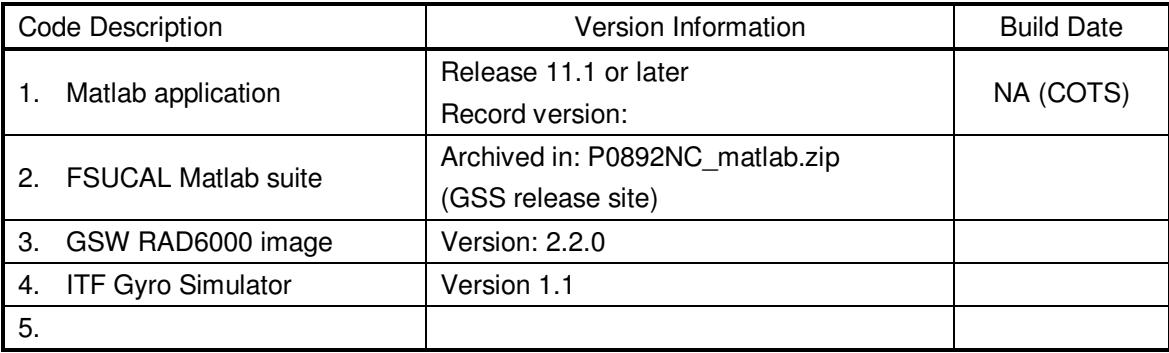

#### **10.0 Test Configuration**

*Note: All handling of this DUT shall be performed using ESD control methods, as outlined in MIL-STD-1686. Unit shall be inspected at an ESD certified station. Wrist straps and/or heel grounding straps shall be used.* 

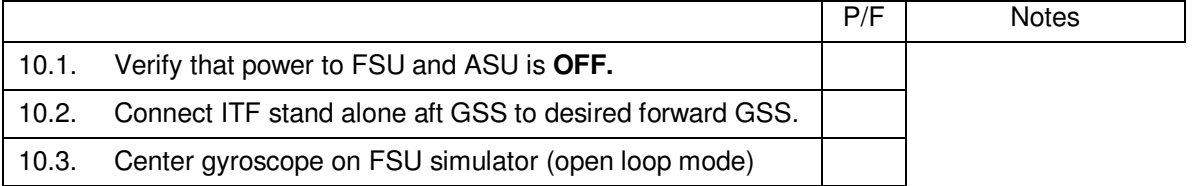

#### **11.0 Test Setup:**

*Note: All handling of this DUT shall be performed using ESD control methods, as outlined in MIL-STD-1686. Unit shall be inspected at an ESD certified station. Wrist straps and/or heel grounding straps shall be used.* 

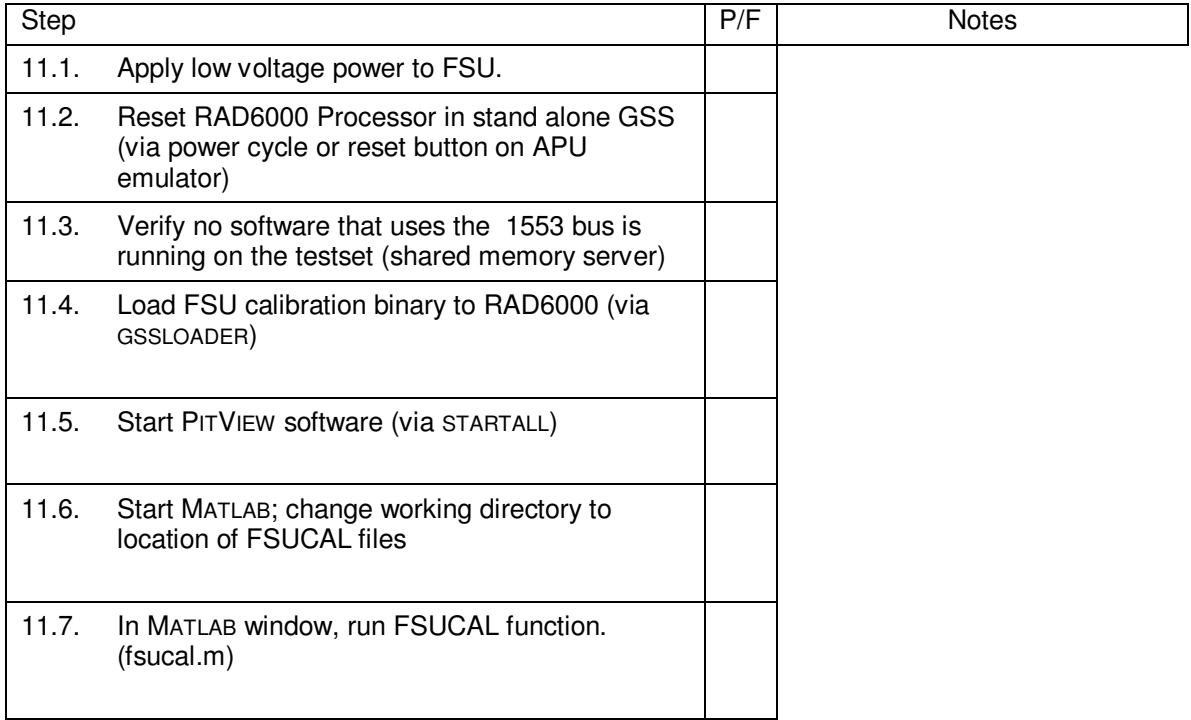

#### **12.0 Execution of Test:**

- 12.1. Step through each of the calibration options in the MATLAB routine in numerical order.
- 12.2. Use the calibration record sheet on the following pages to record measured data. Each data recording step has a unique step number associated with it; this number is duplicated in the text surrounding the data entry and PITVIEW script execution points in the MATLAB .m file.
- 12.3. Enter raw measurements from either the GSS ITF testbed screen or PitView screen readings in the "Raw Value" column.
- 12.3.1. FLT1 through FLT6 are read from the PitView screen
- 12.4. Most rows have a "Post-cal Value" column in which to record the results of the calibration. Associated with each is a "Post-cal Step" that must be executed prior to making the measurement. The unique step numbers are provided for reference.
- 12.5. If a value is mis-entered, continue through the remainder of the data entry steps. Re-enter the calibration sub task and enter the data as recorded on the calibration sheet. When the sub-task completes, the erroneous data will be replaced by the proper value.

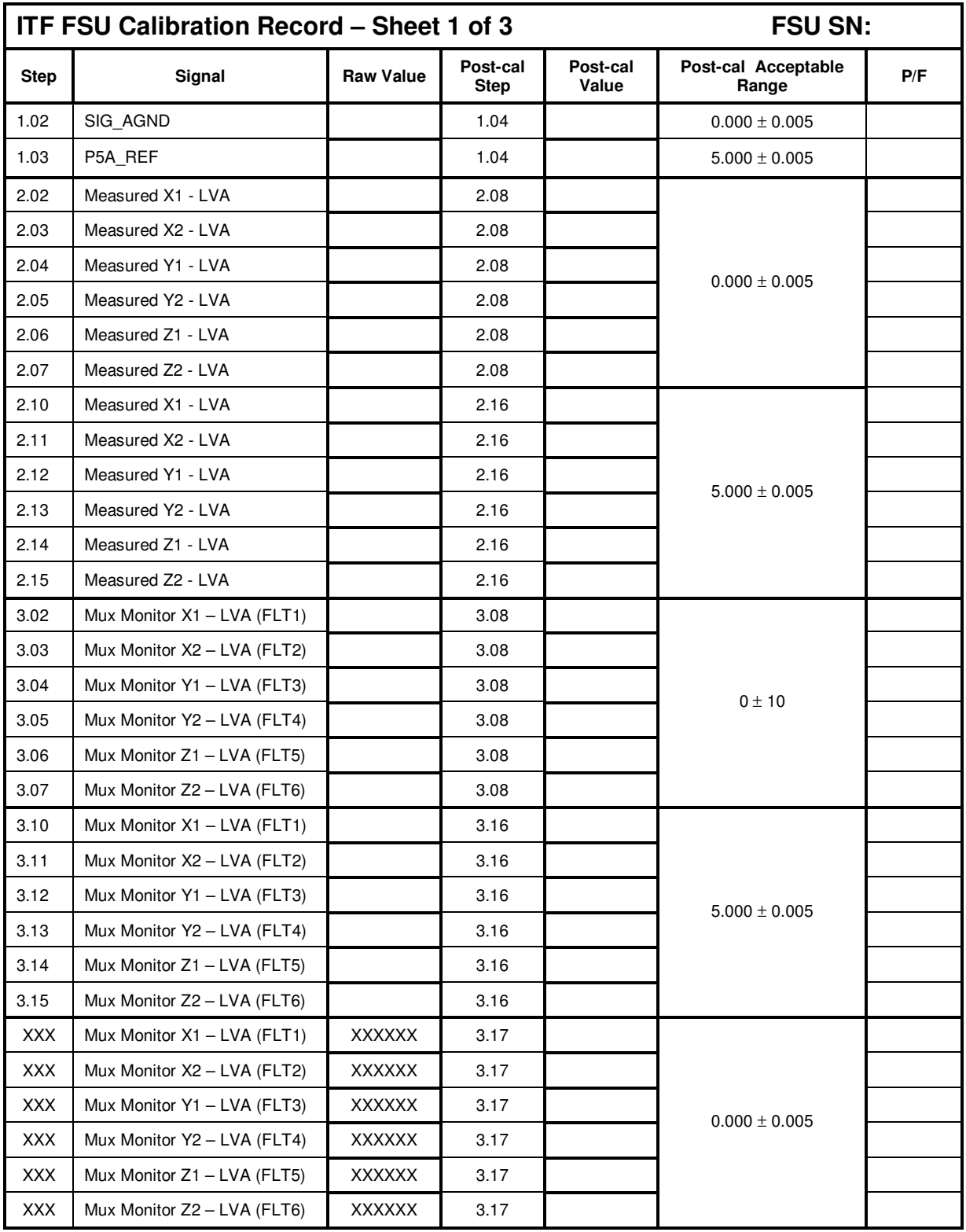

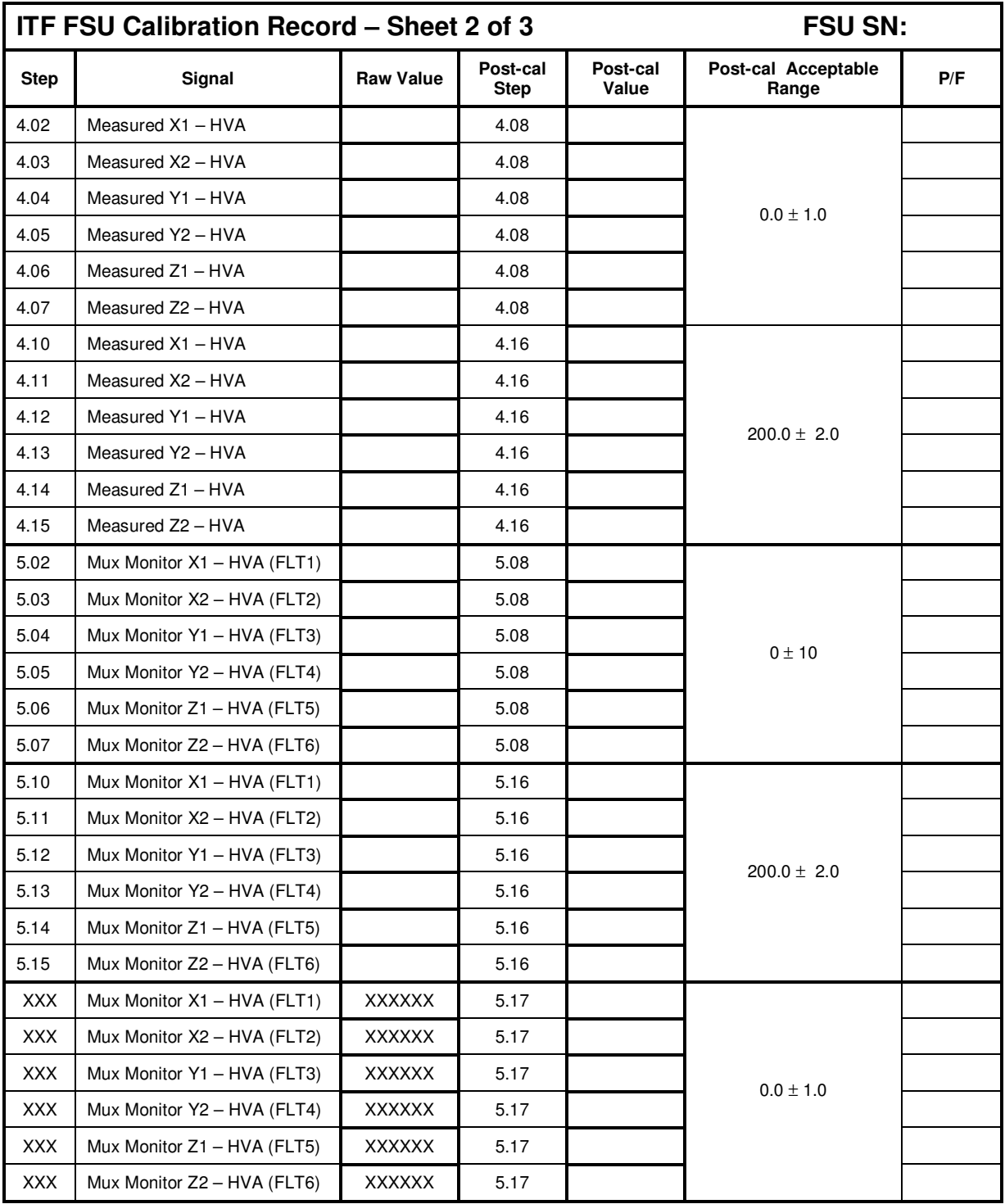

### **ITF FSU Calibration Record – Sheet 3 of 3 FSU SN:**

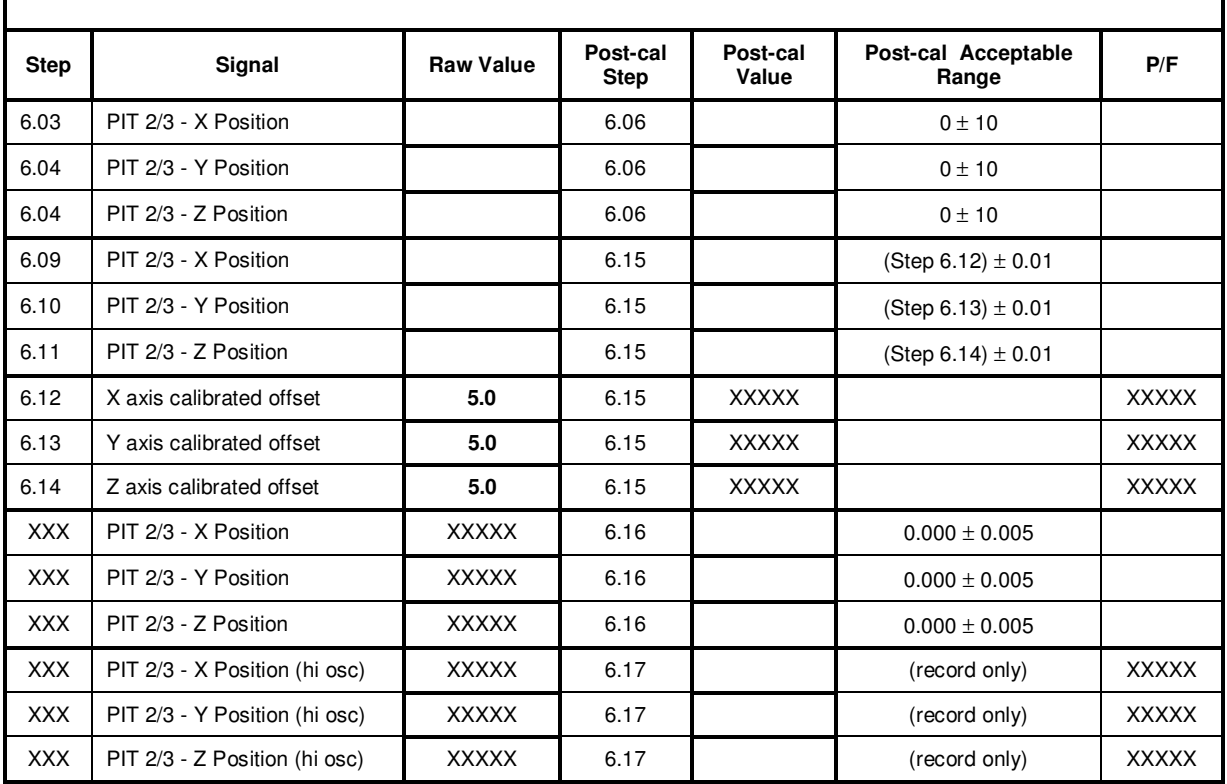

#### **13.0 Completion of procedure:**

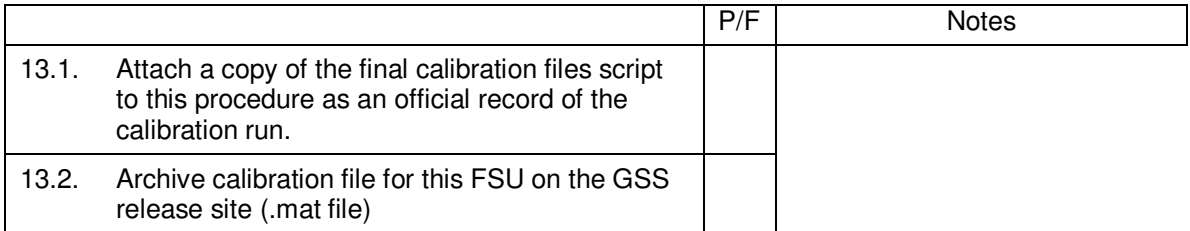

I certify that this procedure was performed in whole and that the data recorded above is complete and accurate.

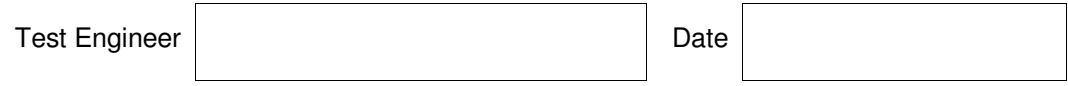

This is to certify that the information obtained under this test procedure is as represented and the documentation is completed and correct.

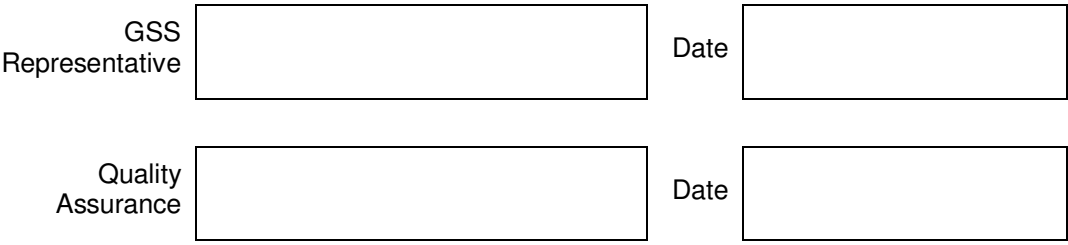